## Students: Post a Video to YouTube

- 2023-04-07 - [Comments \(0\)](#page--1-0) - [Students](https://support.sou.edu/kb/students)

If you are required to submit a video file for an assignment, note that most video files are too large to post directly in Moodle. Instead, the file should be uploaded to a video sharing site such as YouTube, and then a link to the video can be posted in Moodle.

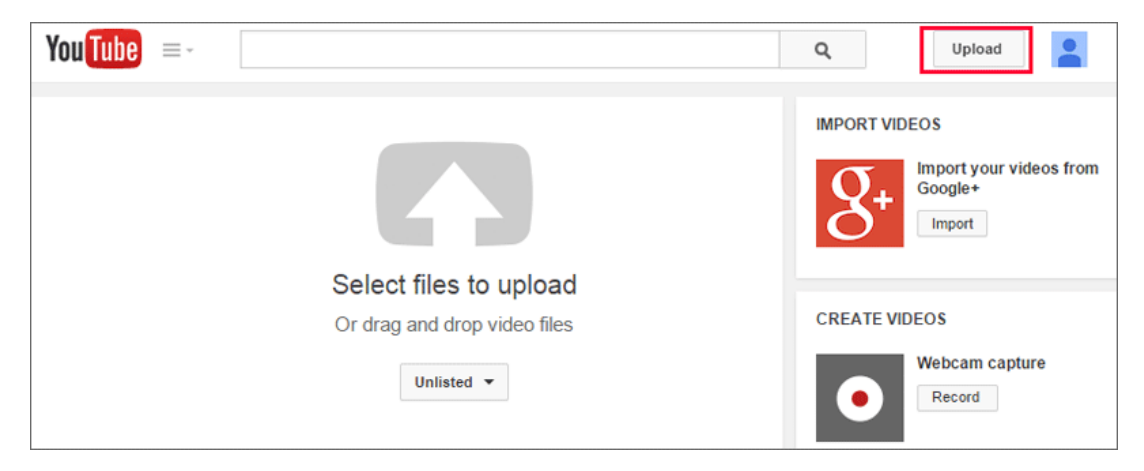

## **Accessing Your YouTube Account**

If you have a personal Gmail account, you automatically have a YouTube account associated with it. Also, all SOU faculty, staff and students have a YouTube account as part of their SOU Gmail account. You can use either your SOU YouTube account or a personal account to post your videos. To access your YouTube account:

- 1. Sign into your SOU email account (or your personal Gmail account).
- 2. Open a new tab or window in the *same* browser and go to<http://www.youtube.com>.
- 3. Click on **Sign In** at the top right corner of the YouTube screen.
- 4. If this is the first time you've logged into YouTube, follow the onscreen instructions to set up your account.

**Note**: If you go to the YouTube page without first logging into your SOU Gmail account, you can enter your SOU email address in the User name field, but you must leave the Password field **blank**. Click on **Login** to get to the SOU login page.

## **Uploading a Video**

To post a video or to record one from your webcam, follow [these instructions.](https://support.google.com/youtube/answer/57407?hl=en)

**Note**: If you do not want your video to be found publicly on the Web, we recommend setting the Privacy option to *Unlisted*. This setting will still allow you to easily share the video with your instructor (or classmates) in Moodle. Don't choose Private, as that setting is too restrictive.

YouTube allows videos of up to 15 minutes in length. You can upload longer videos if you

 $\pmb{\times}$ 

provide a phone number, as explained in [this article](https://support.google.com/youtube/answer/71673?hl=en).

## **Posting the Video in Moodle**

Once a video has been posted to YouTube or other video hosting site, follow [these](https://support.sou.edu/kb/articles/students-embed-a-video) [instructions to post the link in Moodle.](https://support.sou.edu/kb/articles/students-embed-a-video)